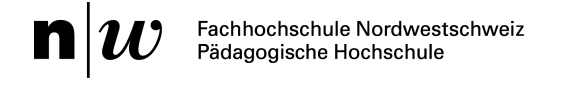

Campagna per la protezione della personalità

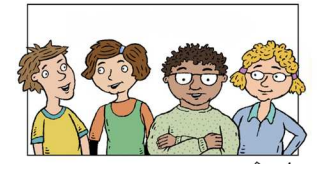

# **Capitolo 5 Istruzioni «Da cellulare a Mac e trasmissione dati»**

## **Connettere un Nokia al computer: versione Mac**

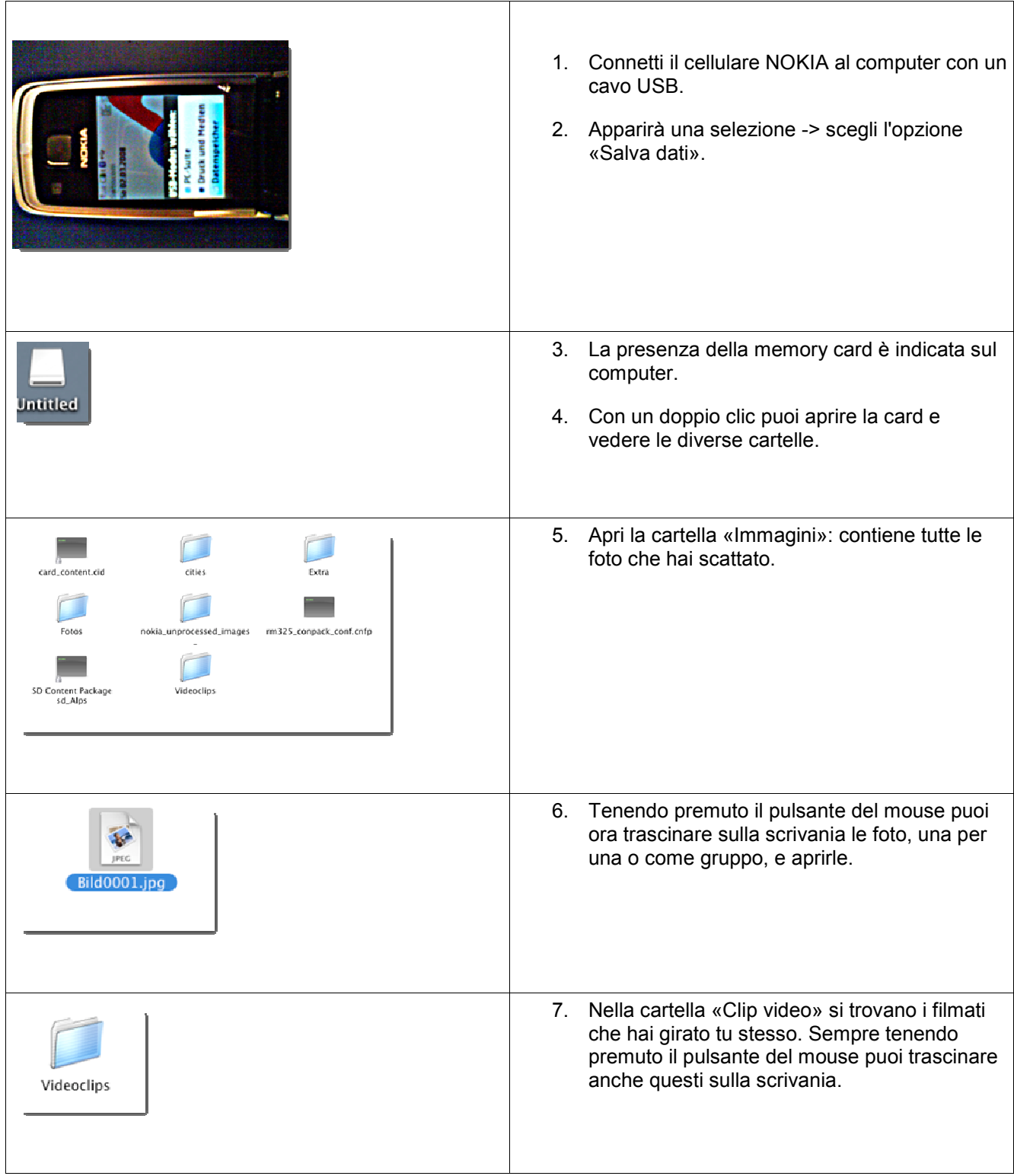

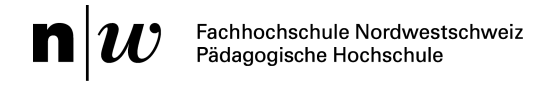

#### Campagna per la protezione della personalità

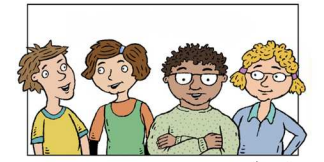

8. La cartella «Strumenti» contiene giochi,

musica e i clip che hai scaricato da Internet.

predefgames predefmusi predefvideos

#### **Connettere un Sony Ericsson al computer: versione Mac**

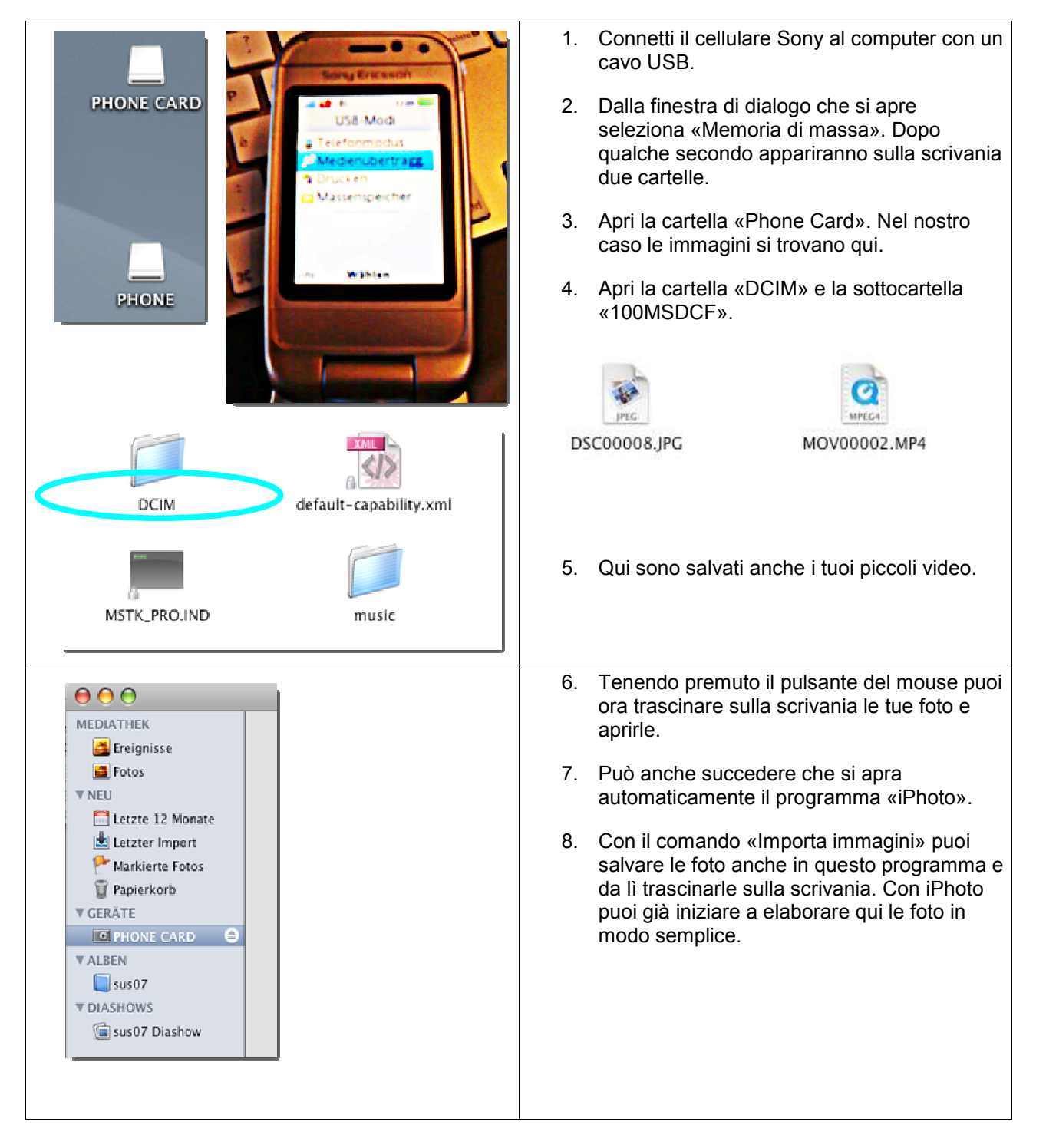

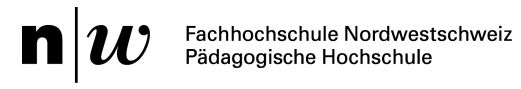

### Campagna per la protezione della personalità

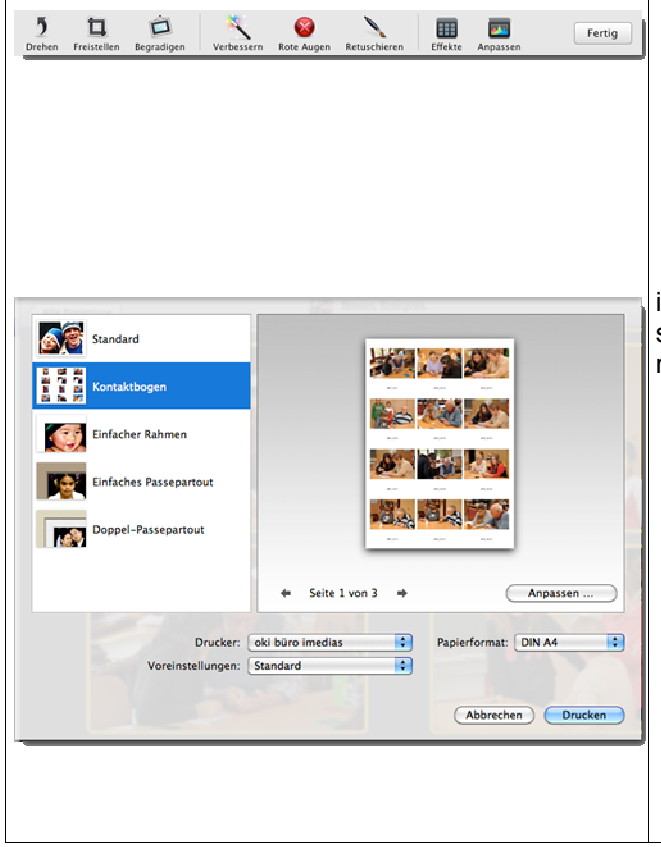

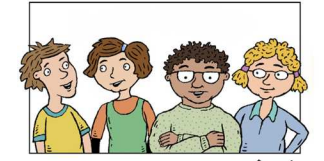

- Ruotare l'immagine
- Tagliare parti di un'immagine
- **Correggere**
- Aggiungere effetti (fantastico: assolutamente da provare!).

iPhoto ha anche un altro vantaggio. È possibile stampare un intero album o anche singole foto come raccolta.

- 1. Seleziona le foto tenendo premuto SHIFT.
- 2. Nel menu «File» seleziona l'opzione «Stampa» poi «Raccolta» -> «Opzioni».
- 3. Qui è possibile stabilire il numero delle foto per pagina A4.
- 4. Alla fine clicca su «Stampa». Fatto!